### **EXHIBITION** PLUS

# **Pre-fair Preparation**

1

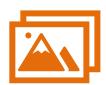

#### Prepare products for your hktdc.com Sourcing account

- Prepare your products/videos at sourcing.hktdc.com
- o Simple upload user guide: click here
- o Full functions guide: <u>HKTDC Online Supplier FAQ</u>

2

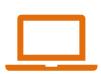

#### **Browser Requirement**

- Set your browser prepare for meetings: <u>Browser setting Guide</u>
- Suggested browsers:
  - PC: Google Chrome, Safari, Microsoft Edge
  - Mobile/Tablet: IOS13.1.0+, Safari, Android Opera 13, Chrome 13.1.0

3

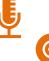

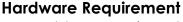

- Enable your microphone and camera
- Allow pop-ups in your desktop/ mobile settings
- o Browser setting guide: click here

4

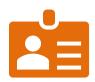

### Login in to <u>Click2Match</u> to review Your Company Profile

- Login Click2Match "My Account" via fair website to review your company profile
- Edit your account information if needed (including amending company background and other information)

5

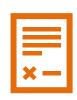

### Check your Company details and products on fair website

- Exhibitior list will be uploaded to fair website one month before fair
- Check if the products display correctly on fair website (i.e. photos, videos, virtual booth, if any)

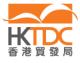

### **EXHIBITION** PLUS

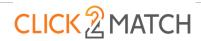

## Click2Match Period

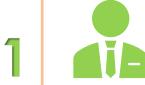

### **Appoint Dedicated Staff & Provide TDC Contact Details**

- Assign at least one dedicated staff to contact with buyers
- Provide HKTDC direct contact methods of dedicated staff (email & mobile number)
- o Get familiar with the functions of Click2Match
- o C2M User guide: click here

2

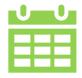

### Login to My Account for Meeting Preparation

- o Set your timezone, notification and language preference
- Set your meeting time availiablity for meeting appointment request

3

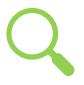

### **Look for Potential Buyers & Meeting Request**

- View AI Recommended buyers OR
- Search for buyers by keywords & fliters
- Send meeting request to buyers
- Accept pending meeting requests from buyers

4

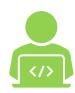

### **Live Chat & Virtual Meetings**

- Can enter the virtual meeting room 15 minutes prior to meeting
- Share catalogue, name card or other information via chat box during live meeting (file support type: jpg, jpeg, png, pdf, tiff)
- o Virtual meeting can be invited maximum 2 guests to join

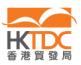